## УТВЕРЖДАЮ

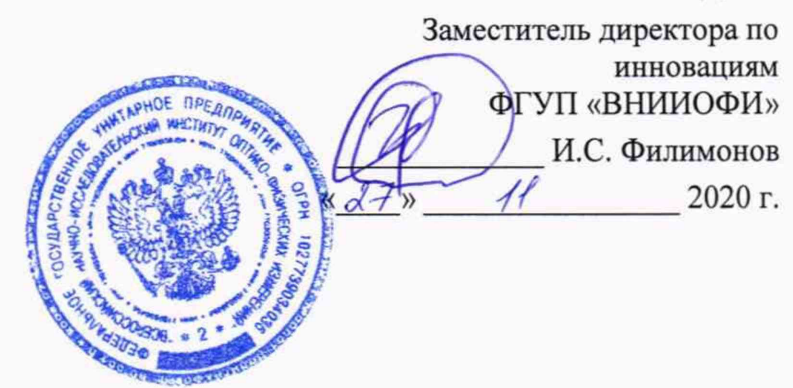

## **Государственная система обеспечения единства измерений**

**Дефектоскопы вихретоковые «Политест 5М»**

**Методика поверки МП 046.Д4-20**

Гдавный метролог ФГУП «ВНИИОФИ» */ /* \_\_\_\_\_\_\_С.Н. Негода  $\frac{1}{2}$  *M*  $\frac{1}{4}$  2020 г.

Главный научный сотрудник ФГУП «ВНИИОФИ» В.Н. Крутиков 2020 г.

Москва 2020 г.

# **СОДЕРЖАНИЕ**

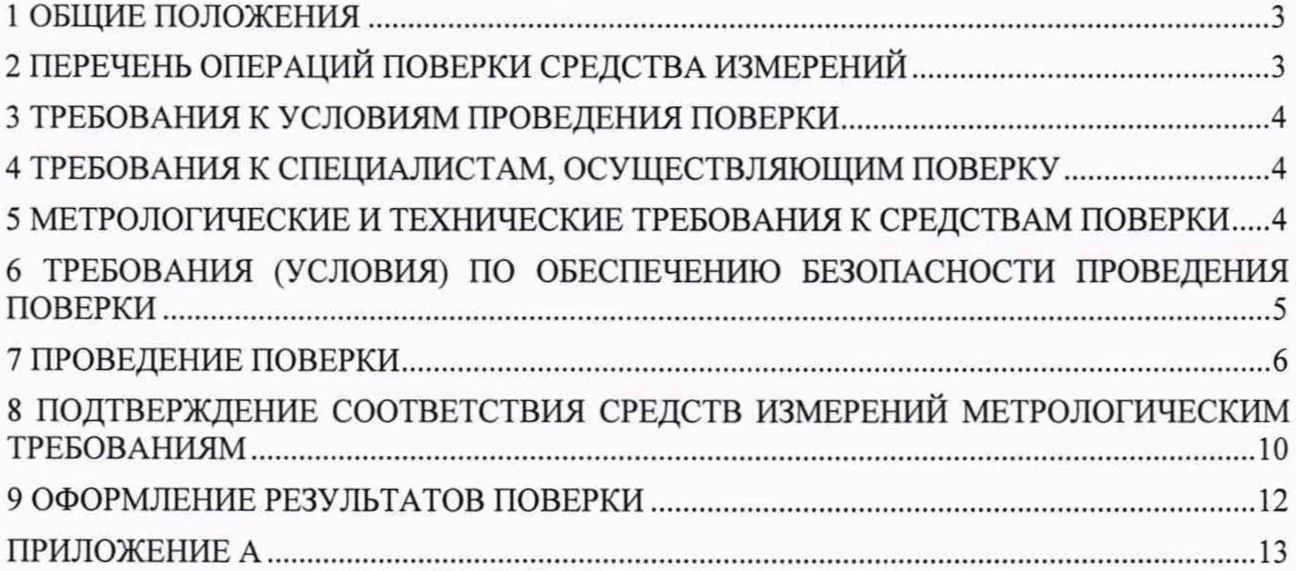

## **1 ОБЩИЕ ПОЛОЖЕНИЯ**

<span id="page-2-0"></span>Настоящая методика устанавливает методы и средства первичной и периодической поверок дефектоскопов вихретоковых «Политест 5М» (далее - дефектоскопы).

Дефектоскопы предназначены для измерений глубины несквозных дефектов, линейной координаты дефектов и выявления сквозных дефектов в изделиях из токопроводящих материалов.

По итогам проведения поверки должна обеспечиваться прослеживаемость к ГЭТ 1- 2018, ГЭТ 182-2010, ГЭТ 2-2010. Поверка дефектоскопов выполняется методом прямых измерений.

Метрологические характеристики дефектоскопов указаны в таблице 1.

#### Таблица 1 - Метрологические характеристики

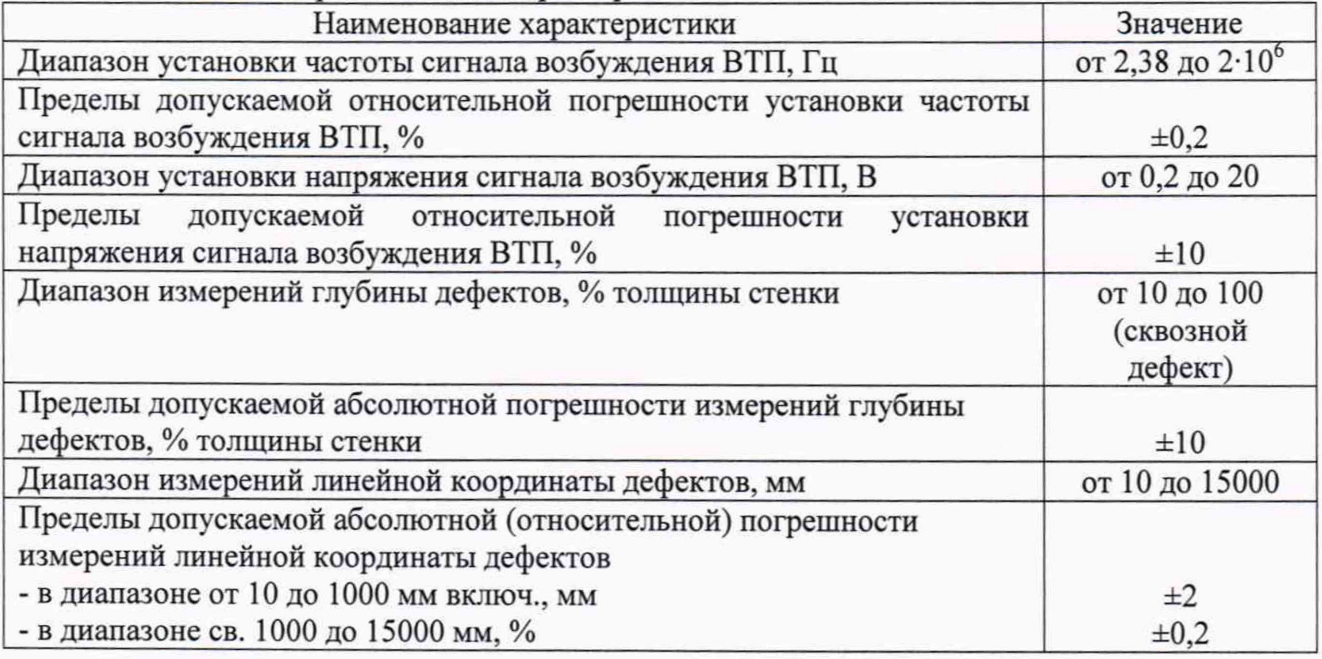

Интервал между поверками - 1 год.

## **2 ПЕРЕЧЕНЬ ОПЕРАЦИЙ ПОВЕРКИ СРЕДСТВА ИЗМЕРЕНИЙ**

2.1 При проведении первичной (в том числе после ремонта) и периодической поверок должны выполняться операции, указанные в таблице 2.

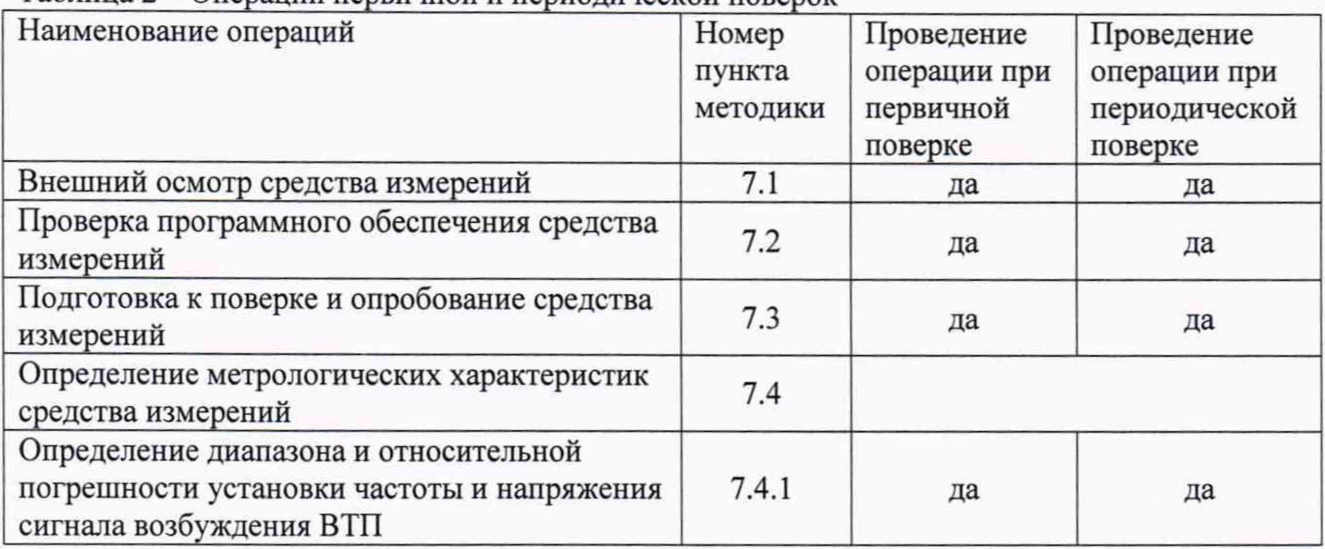

Таблица 2 - Операции первичной и периодической поверок

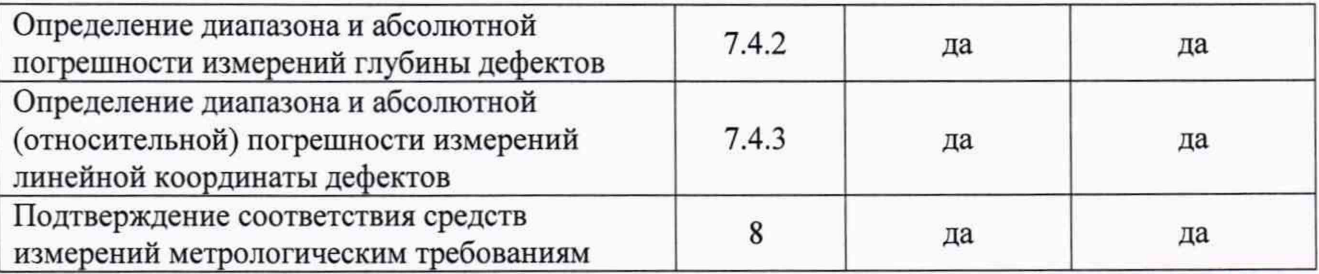

2.2 Поверку средств измерений осуществляют аккредитованные в установленном порядке в области обеспечения единства измерений юридические лица и индивидуальные предприниматели.

2.3 Пункт 7.4.4 выполняется только при комплектации дефектоскопа стендом для измерения линейной координаты с энкодером и роликом (далее - стенд СИЛК).

2.4 Поверка дефектоскопа прекращается в случае получения отрицательного результата при проведении хотя бы одной из операций, а дефектоскоп признают не прошедшим поверку. При получении отрицательного результата по пункту 7.4.3 методики поверки, признаётся непригодным к применению только соответствующий вихретоковый преобразователь (далее - ВТП), если дефектоскоп полностью прошёл операцию поверки с хотя бы одним ВТП из комплекта поставки.

## **3 ТРЕБОВАНИЯ К УСЛОВИЯМ ПРОВЕДЕНИЯ ПОВЕРКИ**

3.1 При проведении поверки должны соблюдаться следующие требования:

- температура окружающего воздуха (20  $\pm$  5) °С;
- $-$  относительная влажность воздуха (65  $\pm$  15) %;
- $-$  атмосферное давление (750  $\pm$  30) мм рт.ст. [(100  $\pm$  4) кПа];
- напряжение переменного тока  $220^{+20}_{-22}$  В;
- частота переменного тока  $50^{+5}_{-3}$  Гц.

## **4 ТРЕБОВАНИЯ К СПЕЦИАЛИСТАМ, ОСУЩЕСТВЛЯЮЩИМ ПОВЕРКУ**

<span id="page-3-0"></span>Лица, допускаемые к проведению поверки, должны пройти обучение на право проведения поверки по требуемому виду измерений, изучить устройство и принцип работы средств поверки по эксплуатационной документации.

## <span id="page-3-1"></span>**5 МЕТРОЛОГИЧЕСКИЕ И ТЕХНИЧЕСКИЕ ТРЕБОВАНИЯ К СРЕДСТВАМ ПОВЕРКИ**

5.1 Рекомендуемые средства поверки указаны в таблице 3.

5.2 Средства поверки должны быть аттестованы (поверены) в установленном порядке.

5.3 Приведенные средства поверки могут быть заменены на их аналоги, обеспечивающие определение метрологических характеристик дефектоскопа с требуемой точностью.

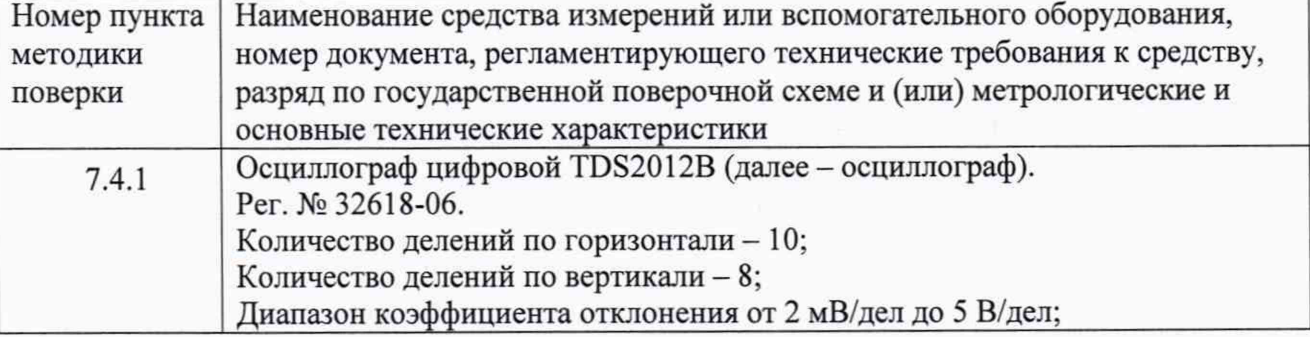

Таблица 3 - Средства поверки

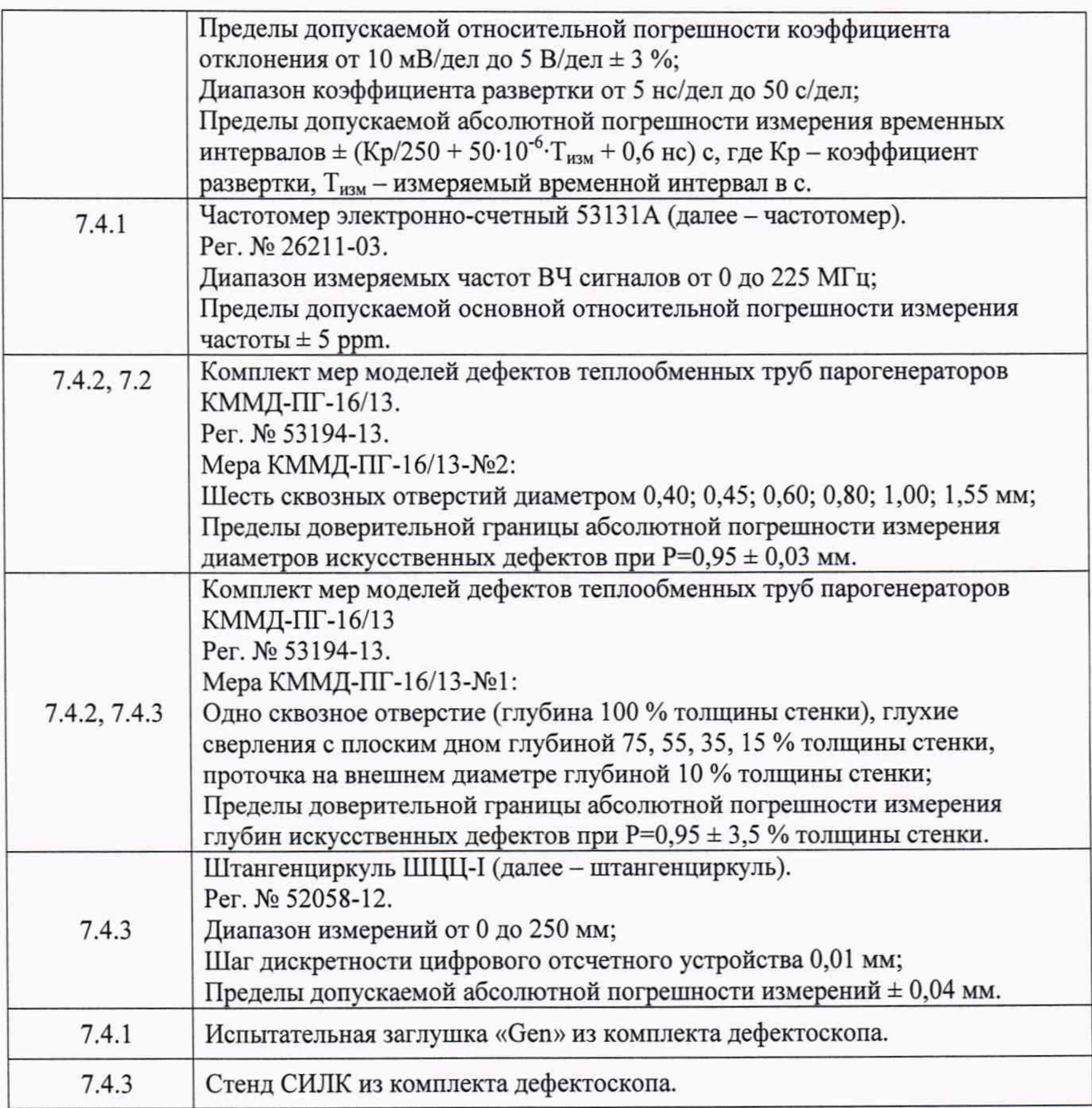

## **6 ТРЕБОВАНИЯ (УСЛОВИЯ) ПО ОБЕСПЕЧЕНИЮ БЕЗОПАСНОСТИ ПРОВЕДЕНИЯ ПОВЕРКИ**

6.1 Работа с дефектоскопом и средствами поверки должна проводиться согласно требованиям безопасности, указанным в их нормативно-технической и эксплуатационной документации.

6.2 При проведении поверки должны быть соблюдены требования безопасности согласно ГОСТ 12.3.019-80.

6.3 Освещенность рабочего места поверителя должна соответствовать требованиям санитарных правил и норм СанПиН 2.2.1/2.1.1.1278-03.

#### **7 ПРОВЕДЕНИЕ ПОВЕРКИ**

#### **7.1 Внешний осмотр средства измерений**

7.1.1 При внешнем осмотре должно быть установлено соответствие дефектоскопа следующим требованиям:

- комплектность дефектоскопа должна соответствовать его руководству по эксплуатации (далее - РЭ);

должны отсутствовать явные механические повреждения, влияющие на работоспособность дефектоскопа;

- должна присутствовать маркировка дефектоскопа в соответствии с РЭ.

7.1.2 Дефектоскоп считается прошедшим операцию поверки с положительным результатом, если соответствует требованиям, приведенным в пункте 7.1.1.

#### **7.2 Подготовка к поверке и опробование средства измерений**

7.2.1 Если дефектоскоп и средства поверки до начала измерений находились в климатических условиях, отличающихся от указанных в п. 6.1, то их выдерживают при этих условиях не менее часа, или времени, указанного в эксплуатационной документации.

7.2.2 Подготовить дефектоскоп и средства поверки к работе в соответствии с их РЭ.

7.2.3 Подключить к электронному блоку дефектоскопа ВТП из комплекта дефектоскопа.

7.2.4 Командой главного меню «Файл/Загрузить КТЕ» загрузить файл «kl.kte» из директории «PG AXIAL». Командой главного меню «Файл/Загрузить CNF» загрузить файл «КСП-11-12,5 № 172-1 l.cnf».

7.2.5 Включить сбор данных кнопкой «Вкл» в окне «Сбор».

7.2.6 Установить ВТП на бездефектный участок меры КММД-ПГ-16/13-№2.

7.2.7 Выполнить балансировку сигналов кнопкой «Баланс» в окне «Сбор». Проверить, что после балансировки сигналы всех восьми измерительных каналов установились примерно в центре комплексных плоскостей.

7.2.8 Равномерно перемещая меру относительно ВТП, наблюдать вывод сигналов на комплексных и проекционных плоскостях. Выключить сбор данных кнопкой «Вкл/Выкл» в окне «Сбор».

7.2.9 Дефектоскоп считается прошедшим операцию поверки с положительным результатом, если на комплексных и проекционных плоскостях наблюдались сигналы от дефектов.

### **7.3 Проверка программного обеспечения средства измерений**

7.3.1 Запустить программу «Pegas-М» на компьютере, выполнив двойной щелчок по иконке «Pegas-M.bat».

7.3.2 В заголовке окна программы прочитать идентификационное наименование программного обеспечения (далее - ПО). В первой строчке журнала событий («Версия программы») прочитать номер версии ПО.

7.3.3 Проверить идентификационные данные ПО на соответствие значениям, приведенным в таблице 4.

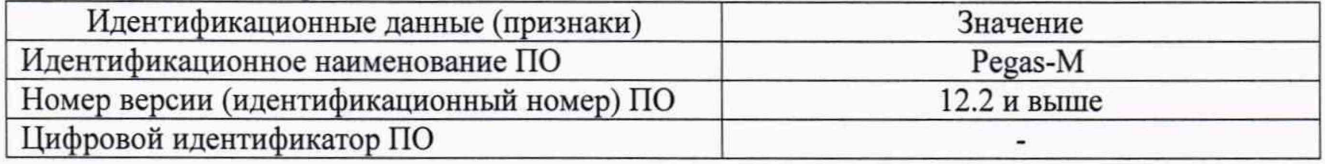

Таблица 4 - Идентификационные данные ПО

7.3.4 Дефектоскоп считается прошедшим операцию поверки с положительным результатом, если идентификационные данные ПО соответствуют значениям, приведенным в таблице 4.

## **7.4 Определение метрологических характеристик средства измерений**

## **7.4.1 Определение диапазона и относительной погрешности установки частоты и напряжения сигнала возбуждения ВТП**

7.4.1.1 Запустить программу «Pegas-М» на компьютере, выполнив двойной щелчок по иконке «Pegas-M.bat».

7.4.1.2 Командой главного меню «Файл/Загрузить КТЕ» загрузить файл «kl.KTE» из директории «TEST GEN». Командой главного меню «Файл/Загрузить CNF» загрузить файл «Test Gen.cnf». Включить дефектоскоп, дождаться установления связи между компьютером и дефектоскопом. Включить сбор данных (активировать режим «Вкл») кнопкой «Вкл/Выкл» в окне «Сбор». Дождаться прогрева дефектоскопа в течение 15 минут.

7.4.1.3 В окне «Генераторы» для параметров A1, A2, A3, A4 установить значение напряжения О В.

7.4.1.4 Подключить к разъему «ВТП2» электронного блока дефектоскопа испытательную заглушку «Gen» из комплекта дефектоскопа. Подключить частотомер к сигналу генератора возбуждения ВТП на выходе электронного блока дефектоскопа, выведенному экранированным проводником из испытательной заглушки.

7.4.1.5 Для измерения относительной погрешности установки частоты сигнала возбуждения ВТП в окне «Генераторы» для параметра F1 установить значение частоты 2,38 Гц и для параметра A1 - значение напряжения 2 В (галочки напротив параметров должны быть включены). Для других параметров установить напряжения равными О В, а частоты - равными 0 Гц (галочки напротив параметров должны быть выключены).

7.4.1.6 Измерить частотомером частоту сигнала на выходе электронного блока дефектоскопа. Выполнить измерение три раза, рассчитать среднее арифметическое значение частоты.

7.4.1.7 Рассчитать относительную погрешность установки частоты сигнала возбуждения ВТП по формуле (4).

7.4.1.8 Последовательно устанавливая значения частоты для параметра F1 равными 9,5; 100,1; 1001,4 Гц и 10,002; 100,000; 1000,001; 2000,000 кГц повторить операции по пунктам 7.4.1.6 - 7.4.1.7.

7.4.1.9 Повторить операции по пунктам 7.4.1.5 - 7.4.1.8, последовательно заменяя параметры F1 и А1 на F2 и А2, F3 и АЗ, F4 и А4.

7.4.1.10 Подключить осциллограф к сигналу генератора возбуждения ВТП на выходе электронного блока дефектоскопа, выведенному экранированным проводником из испытательной заглушки.

7.4.1.11 Для измерения относительной погрешности установки напряжения сигнала возбуждения ВТП в окне «Генераторы» установить для параметра А1 значение напряжения 0,1 В, для параметра F1 установить значение частоты 100,1 Гц (галочки напротив параметров должны быть включены). Для других параметров установить напряжения равными 0 В, а частоты - равными 0 Гц (галочки напротив параметров должны быть выключены).

7.4.1.12 Измерить осциллографом напряжение сигнала на выходе электронного блока дефектоскопа. Выполнить измерение три раза, рассчитать среднее арифметическое значение напряжения.

7.4.1.13 Рассчитать относительную погрешность установки напряжения сигнала возбуждения ВТП по формуле (5).

7.4.1.14 Последовательно устанавливая в окне «Генераторы» для параметра А1 значения напряжения равными 0,5; 1,0; 2,0; 5,0; 10,0 В повторить операции по пунктам 7.4.1.12-7.4.1.13.

7.4.1.15 В окне «Генераторы» установить для параметра А1 значение напряжения 0,1 В, для параметра F1 установить значение частоты 600 кГц. Повторить операции по пунктам 7.4.1.12-7.4.1.14. '

7.4.1.16 Повторить операции по пунктам 7.4.1.11 - 7.4.1.15, последовательно заменяя параметры F1 и А1 на F2 и А2, F3 и АЗ, F4 и А4.

7.4.1.17 Дефектоскоп считается прошедшим операцию поверки с положительным результатом, если диапазон установки частоты сигнала возбуждения ВТП составляет от 2,38 до  $2.10^6$  Гц, относительная погрешность установки частоты сигнала возбуждения ВТП не превышает ± 0,2 %, диапазон установки напряжения сигнала возбуждения ВТП составляет от 0.2 до 20 В и относительная погрешность установки напряжения сигнала возбуждения ВТП не превышает  $\pm$  10 %.

## **7.4.2 Определение диапазона и абсолютной погрешности измерений глубины дефектов**

7.4.2.1 Подключить к электронному блоку дефектоскопа ВТП из комплекта дефектоскопа.

7.4.2.2 Командой главного меню «Файл/Загрузить КТЕ» загрузить файл «kl.kte» из директории «PG AXIAL». Командой главного меню «Файл/Загрузить CNF» загрузить файл «КСП-11-12,5 № 172-1 l.cnf».

7.4.2.3 Включить сбор данных кнопкой «Вкл» в окне «Сбор».

7.4.2.4 Установить ВТП на бездефектный участок меры КММД-ПГ-16/13-№1.

7.4.2.5 Выполнить балансировку сигналов кнопкой «Баланс» в окне «Сбор». Проверить, что после балансировки сигналы всех восьми измерительных каналов установились примерно в центре комплексных плоскостей.

7.4.2.6 В окне «Объект» на картограмме трубной доски выбрать наименование, соответствующее применяемой мере.

7.4.2.7 Равномерно перемещая меру относительно ВТП, наблюдать вывод сигналов на комплексных и проекционных плоскостях. Выключить сбор данных кнопкой «Вкл/Выкл» в окне «Сбор».

7.4.2.8 Отметить начало и конец записи в окне проекционной плоскости. Выполнить запись сигналов в файл кнопкой «Сохр.» в окне «Сбор».

7.4.2.9 Включить сбор данных кнопкой «Вкл/Выкл» и повторить операции 7.4.2.7 - 7.4.2.8 по записи сигналов ещё два раза. В результате будут сохранены три файла для одной меры.

7.4.2.10 Командой главного меню «Файл/Загрузить CNF» загрузить файл конфигурации «Анализ.cnf».

7.4.2.11 Отметить в окне «Журнал записей» три строки, соответствующие сохранённым файлам, которые записаны в результате выполнения операции по 7.4.2.3 - 7.4.2.10 для меры КММД-ПГ-16/13-№1. Для этого установить курсор в окне «Журнал записей» на первую строку и нажать на клавиатуре клавишу «Ins». При этом строка будет отмечена желтым цветом, а курсор переместится на следующую строку. Для выделения следующих двух строк нажать клавишу «Ins» ещё два раза. Затем открыть контекстное меню окна «Журнал записей» (установив курсор на любую строку журнала и нажав правую кнопку «мыши») выбрать пункт «Редактировать». Ввести в поле «Индекс каблирационной группы» значение 1, включить соответствующую опцию, убедиться, что другие опции выключены. Нажать кнопку «Заменить для отмеченных». Открыть из главного меню «Ан/Автоматизация» окно «Автоматизация» и на вкладке «Автоматизация/Эталонирование/Функции» нажать кнопку «Нормировать записи». Выполнить команду главного меню «Файл/Сохранить всё».

7.4.2.12 Загрузить первый сохранённый файл, который записан в результате выполнения операций по пунктам 7.4.2.3 - 7.4.2.10 для меры КММД-ПГ-16/13-№1. Для этого выполнить двойное нажатие левой кнопки «мыши» по строке, соответствующей этому файлу, в «Журнале записей».

7.4.2.13 На проекционной плоскости должны наблюдаться сигналы от всех имеющихся на мере дефектов. Отметить маркерами сигнал от каждого дефекта на участке, где фаза сигнала на комплексной плоскости не изменяется (небольшой участок по центру дефекта).

Сохранить индикацию дефекта в окно «Дефекты» путём нажатия кнопки «Доб. Деф» в окне «Анализ». Оценка глубины дефекта индицируется в окне «Оценка» (оценка по фазам сигнала, из которого вычтен мешающий фактор - сигнал от внутренней поверхности) и в окне «Вероятность», на пересечении строки «ТН1» и столбца «%». Оценка из окна «Вероятность» заносится в окно «Дефекты», в столбец *«%».*

7.4.2.14 Выбрать в «Журнале записей» файл, записанный в результате выполнения операций по пунктам 7.4.2.1 - 7.4.2.13 для меры КММД-ПГ-16/13-№1 и загрузить его двойным нажатием левой кнопки «мыши».

7.4.2.15 Наблюдать изображение сигналов на проекционной плоскости «К2х». На проекционной плоскости «К2х» отметить экстремум сигнала от дефекта двумя маркерами.

7.4.2.16 Считать измеренное значение глубины дефекта, выраженное в процентах от толщины стенки, в окне «Оценка» на пересечении строки «Р4» и столбца «УН».

7.4.2.17 Выполнить измерения глубин для всех дефектов согласно пунктам 7.4.2.15 - 7.4.2.16, расположенных на внешней поверхности меры КММД-ПГ-16/13-№1.

7.4.2.18 Повторить пункты 7.4.2.14 - 7.4.2.17 для трёх записей меры КММД-ПГ-16/13- №1. Рассчитать средние арифметические значения измеренных дефектоскопом глубин для всех моделей дефектов по трём измерениям.

7.4.2.19 Рассчитать абсолютную погрешность измерений глубины дефектов для каждой модели дефектов на мере КММД-ПГ-16/13-№1 по формуле (6).

7.4.2.20 Повторить пункты 7.4.2.2 - 7.4.2.19 для меры КММД-ПГ-16/13-№2.

7.4.2.21 Дефектоскоп считается прошедшим операцию поверки с положительным результатом, если диапазон измерений глубины дефектов составляет от 10 до 100 % толщины стенки (сквозной дефект) и абсолютная погрешность измерений глубины дефектов не превышает *±* 10 % толщины стенки.

### **7.4.3 Определение диапазона и абсолютной (относительной) погрешности измерений линейной координаты дефектов**

7.4.3.1 Подключить к дефектоскопу ВТП из комплекта дефектоскопа. Подключить к дефектоскопу разъём стенда СИЛК из комплекта дефектоскопа.

7.4.3.2 Командой главного меню «Файл/Загрузить КТЕ» загрузить файл «kl.kte» из директории «COORDINATE». Командой главного меню «Файл/Загрузить CNF» загрузить файл «КСП-11-12,5 № 172-11+ENCODER.cnf».

7.4.3.3 Измерить штангенциркулем диаметр ролика стенда СИЛК. Измерения выполнить пять раз, результат усреднить.

7.4.3.4 Рассчитать длину окружности ролика стенда СИЛК по формуле:

$$
L = \pi \cdot d,\tag{1}
$$

где *d -* измеренный штангенциркулем диаметр ролика стенда СИЛК, мм;  $\pi$  – константа 3,14159.

7.4.3.5 Рассчитать количество оборотов ролика стенда СИЛК, необходимое для измерения расстояния 15000 мм:

$$
n = \frac{15000}{L},\tag{2}
$$

где *L* - длина окружности ролика стенда СИЛК, мм.

7.4.3.6 Рассчитанное значение количества оборотов ролика стенда СИЛК *п* округлить в большую сторону до целого числа.

7.4.3.7 Сделать отметку на ролике стенда СИЛК для отсчета количества оборотов ролика.

7.4.3.8 Рассчитать значение шага для калибровки энкодера:

$$
S = \frac{L}{m},\tag{3}
$$

где *L -* длина окружности ролика стенда СИЛК, мм

*т* - число отсчетов, в соответствии с паспортом на энкодер.

7.4.3.9 Открыть окно «Параметры анализа» и установить для параметра «Использовать энкодер, шаг» рассчитанное значения шага.

7.4.3.10 Включить сбор данных кнопкой «Вкл» в окне «Сбор». Запустить режим сбора, нажав клавишу F3.

7.4.3.11 Выполнить *п* (рассчитано в пункте 7.4.4.6) оборотов ролика стенда СИЛК, записывая измеренное дефектоскопом значение линейной координаты дефектов (изменение координаты на линии «Е1х») соответствующее 1, 2, 3, 5, 10, *п/3*, и/2, *п* целым оборотам ролика стенда СИЛК. Повторить данный пункт ещё два раза, рассчитать среднее арифметическое значение линейной координаты дефектов, измеренной дефектоскопом по трем измерениям.

7.4.3.12 Рассчитать для каждой точки диапазона относительную погрешность измерений линейной координаты дефектов по формуле (для всех значений координат свыше 1000 мм) (7).

7.4.3.13 Рассчитать абсолютную погрешность измерений линейной координаты дефектов по формуле (для всех значений координат до 1000 мм включительно) (8).

7.4.3.14 Ввести ВТП через направляющую трубку стенда СИЛК, в зазор между роликами, и далее в меру КММД-ПГ-16/13-№2.

7.4.3.15 При помощи губок установить на штангенциркуле значение 10 мм (предварительно обнулив значение при сдвинутых губках) и затем зафиксировать положение губок фиксирующим винтом.

7.4.3.16 Ввести ВТП до конца меры КММД-ПГ-16/13-№2, уперев его на выходе.

7.4.3.17 Запустить режим сбора, нажав клавишу F3. Уперев глубиномер штангенциркуля в торец меры КММД-ПГ-16/13-№2 вести ВТП так, чтобы он вышел из меры на 10 мм. Записать значение линейной координаты (изменение координаты на линии «Е1х»).

7.4.3.18 Повторить пункты 7.4.4.15 - 7.4.4.17 ещё два раза, рассчитать среднее арифметическое значение линейной координаты дефектов, измеренной дефектоскопом по трем измерениям.

7.4.3.19 Повторить пункты 7.4.4.14 - 7.4.4.18 для значения 50 мм.

7.4.3.20 Рассчитать абсолютную погрешность измерений линейной координаты дефектов по формуле (для значений 10 и 50 мм) (9).

7.4.3.21 Дефектоскоп считается прошедшим операцию поверки с положительным результатом, если диапазон измерений линейной координаты дефектов составляет от 10 до 15000 мм, абсолютная погрешность измерений линейной координаты дефектов не превышает ± 2 мм в диапазоне от 10 до 1000 мм включ. и относительная погрешность измерений линейной координаты дефектов не превышает  $\pm$  0,2 % в диапазоне св. 1000 до 15000 мм.

### **8 ПОДТВЕРЖДЕНИЕ СООТВЕТСТВИЯ СРЕДСТВ ИЗМЕРЕНИЙ МЕТРОЛОГИЧЕСКИМ ТРЕБОВАНИЯМ**

8.1.1 Рассчитать относительную погрешность установки частоты сигнала возбуждения ВТП по формуле:

$$
\Delta F = \frac{F_{u_{3M}} - F_{y_{cm}}}{F_{y_{cm}}} \cdot 100,\tag{4}
$$

где  $F_{u3M}$  - среднее арифметическое значение частоты, измеренной частотомером, к $\Gamma$ ц; *Fуст* - частота, установленная на дефектоскопе, кГц.

8.1.2 Рассчитать относительную погрешность установки напряжения сигнала возбуждения ВТП по формуле:

$$
\Delta A = \frac{(A_{u3u} - 2 \cdot A_{ycm})}{2 \cdot A_{ycm}} \cdot 100,\tag{5}
$$

где *А изм* - среднее арифметическое значение напряжения, измеренного на осциллографе, **В;**

*Ауст* - напряжение, установленное на дефектоскопе, В.

Формула учитывает, что указанное в интерфейсе ПО значение напряжения, установленного для параметров A1, A2, A3, A4, в два раза меньше устанавливаемого напряжения на выходе электронного блока дефектоскопа (значение по размаху), т.к. в интерфейсе ПО указано значение по амплитуде.

8.1.3 Рассчитать абсолютную погрешность измерений глубины дефектов для каждой модели дефектов на мере КММД-ПГ-16/13-№1 по формуле:

$$
\Delta H = H_{u_{2M}} - H_{u_{0M}},\tag{6}
$$

где *Нигх{* - среднее арифметическое значение глубины модели дефекта, измеренное на дефектоскопе, % от толщины стенки;

*Нном -* глубина модели дефекта, указанная в свидетельстве о поверке на меру, % от толщины стенки.

8.1.4 Рассчитать для каждой точки диапазона относительную погрешность измерений линейной координаты дефектов по формуле (для всех значений координат свыше 1000 мм):

$$
\delta X_n = \frac{X_n - L \cdot n}{L \cdot n} \cdot 100,\tag{7}
$$

где *L* - длина окружности ролика стенда СИЛК, мм;

*п* - число оборотов ролика стенда СИЛК;

 $X_n$  – измеренное дефектоскопом значение линейной координаты дефектов, соответствующее n-му обороту ролика стенда СИЛК, мм.

8.1.5 Рассчитать абсолютную погрешность измерений линейной координаты дефектов по формуле (для всех значений координат до 1000 мм включительно):

$$
\Delta X = X - L \cdot n,\tag{8}
$$

где *L* - длина окружности ролика стенда СИЛК, мм;

*X -* измеренное дефектоскопом значение линейной координаты дефектов, мм.

8.1.6 Рассчитать абсолютную погрешность измерений линейной координаты дефектов по формуле (для значений 10 и 50 мм):

$$
\Delta L = X - L,\tag{9}
$$

где *L -* расстояние, установленное согласно штангенциркулю, мм;

*X -* измеренное дефектоскопом значение линейной координаты дефектов, мм.

8.1.7 Дефектоскоп считается прошедшим поверку с положительным результатом и допускается к применению, если все операции поверки пройдены с положительным результатом. В ином случае дефектоскоп считается прошедшим поверку с отрицательным результатом и не допускается к применению.

### **9 ОФОРМЛЕНИЕ РЕЗУЛЬТАТОВ ПОВЕРКИ**

9.1 Результаты поверки оформляются протоколом. Рекомендуемая форма протокола поверки приведена в приложении А. Протокол может храниться на электронных носителях.

9.2 При положительных результатах поверки по запросу заказчика может быть оформлено свидетельство о поверке в установленной форме.

9.3 При отрицательных результатах поверки по запросу заказчика может быть оформлено извещение о непригодности в установленной форме с указанием причин непригодности.

9.4 Сведения о результатах поверки передаются в Федеральный информационный фонд по обеспечению единства измерений.

Разработчики:

Начальник отдела ФГУП «ВНИИОФИ»

А.В. Иванов

Инженер 2 категории ФГУП «ВНИИОФИ»

А.С. Крайнов

## ПРИЛОЖЕНИЕ А

## (рекомендуемое) Форма протокола поверки

## **ПРОТОКОЛ первичной/периодической поверки №**

**от** «\_\_\_\_\_ »\_\_\_\_\_\_\_\_\_\_\_\_\_\_\_20\_\_ **года**

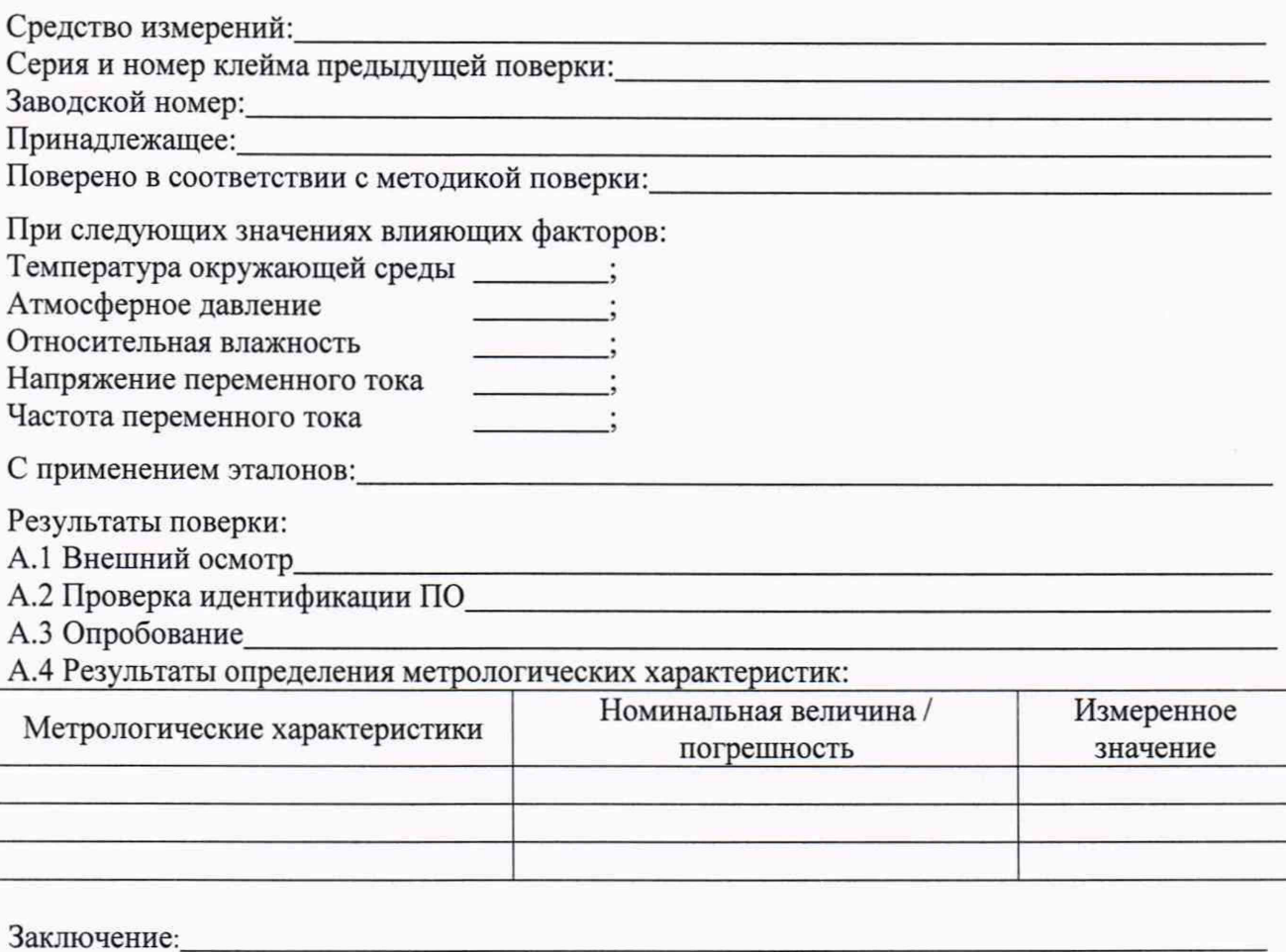

Средство измерений признать пригодным (или непригодным) для применения

Поверитель:  $\frac{1}{\sqrt{M}}$ Подпись ФИО